# **M-File (Script)**

هي وسيلة لإدخال الأوامر ولكن ليس من خلال نافذة الأوامر (Command Windows)، ماذا قد يختلف في هذه الوسيلة الجديدة في إدخال األوامر؟

1. في عملية إدخال الأوامر التي كنا نستخدمها, إذا أردنا تعديل عنصر أو أكثر كان يجب

إعادة إدخال الأمر من جديد .

2. إذا وجد خطأ، فيجب كتابة الأمر من جديد

3. إذا كتبنا برنامج كبير، وأردنا إعادة العملية مرة أخرى يجب إدخال جميع الأوامر من جديد وبنفس الترتيب .

4 ٪ إذا حدث خطأ في ترتيب الأوامر لهذا البرنامج الكبير ستقوم بإعادة الإدخال الأوامر من البداية مرة أخرى .

5. يصعب عمل عملية تصحيح للأخطاء وهذا بالطبع يستغرق وقتاً كبيراً هذا بالإضافة إلى الملل الذي يحدث للمستخدم وطبعاً حلأ لهذه والتي تعطي القدرة على كتابة البرنامج كامال أوالً ، تم عمل بما يسمى تشغيل، وبعد االنتهاء منه يتم تشغيله، هذه الخاصية تعطي القدرة على تعديل القيّم دون الحاجة إلى كتابتها مرة أخرى، أو إعادة إدخال األوامر التي تعتمد على هذا األمر . فكيف يتم تشغيل تلك الخاصية؟ اتبع الصورة التالية .

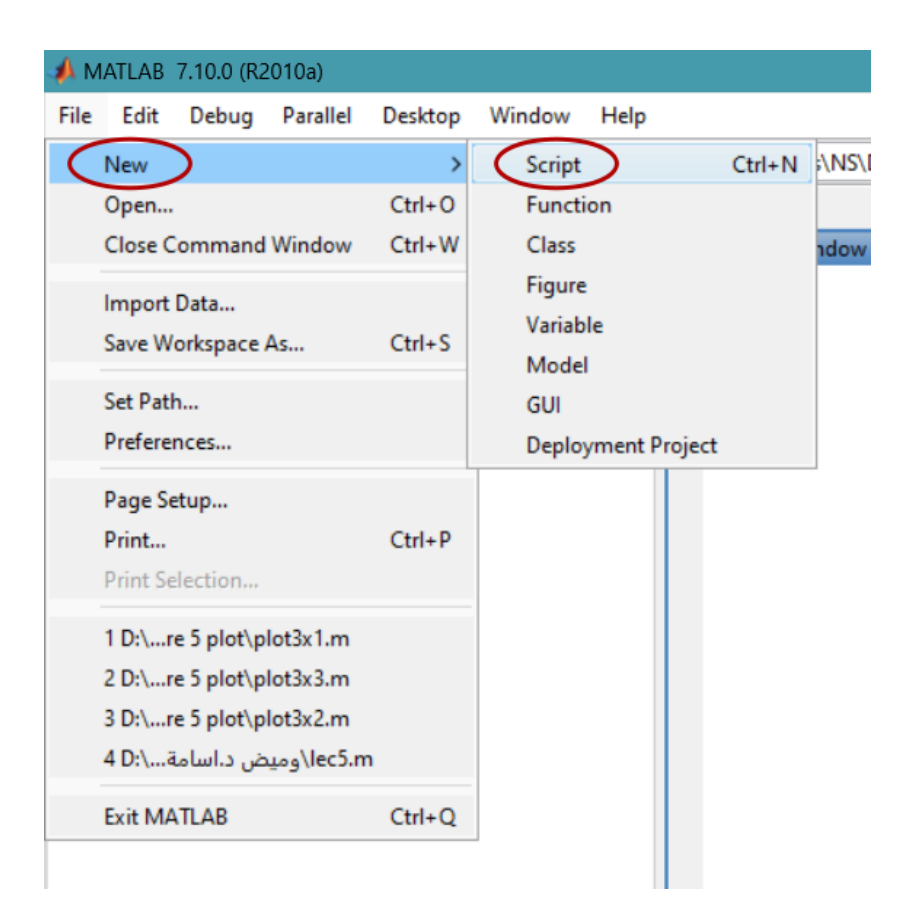

وبالتالي ستظهر نافذة جديدة، تأخذ الشكل التالي

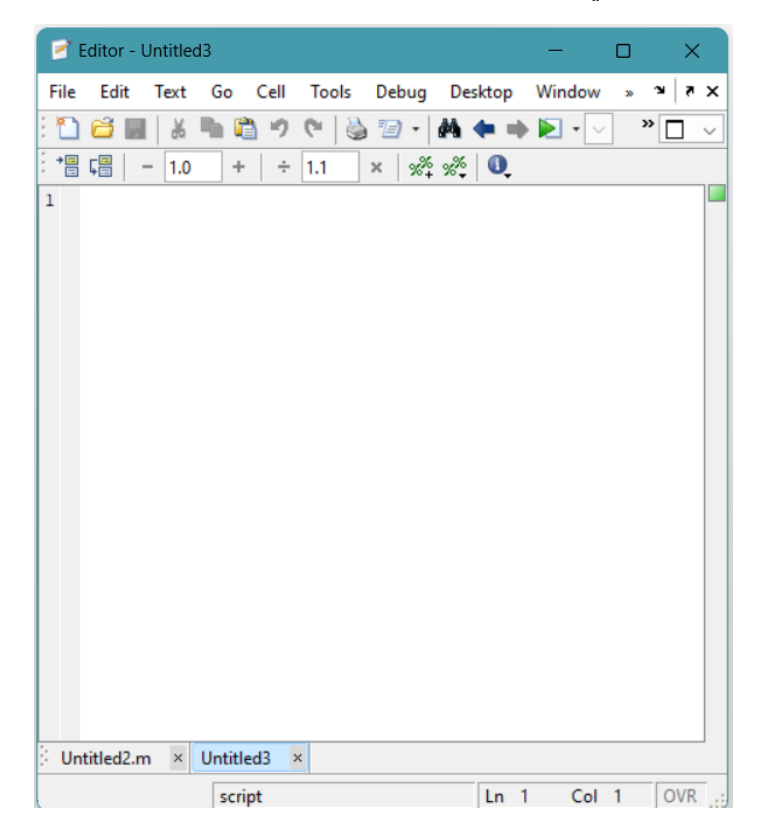

مثل ما موضح في الشكل التالي كيفية كتابة األوامر والتشغيل

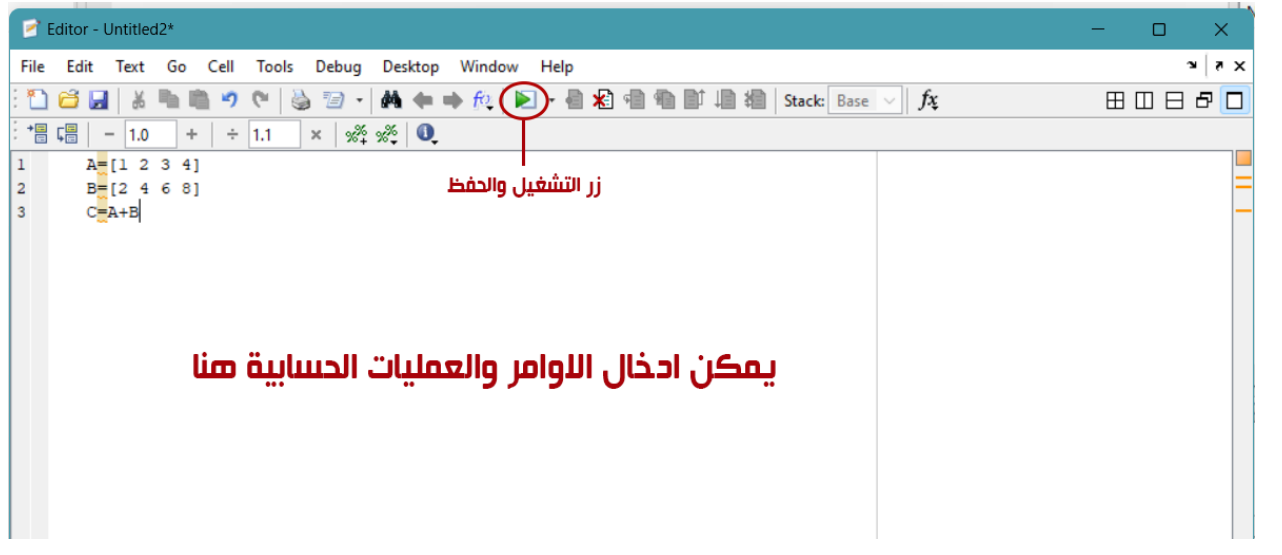

عند الضغط على زر التشغيل، سيطالبك MATLAB بحفظ البرنامج، ولكن يشترط اآلتي عند حفظ البرنامج 1 - أن ال يبدأ بأرقام 2 - أن ال يكون أمراً معرفاً في MATLAB 3 - أن لا يحتوي الاسم على مسافات فاصلة 4 - أن ال تحتوي على رموز خاصة مثل\* , & , - , + ستظهر القيم في كالً من Workspace and Window Command

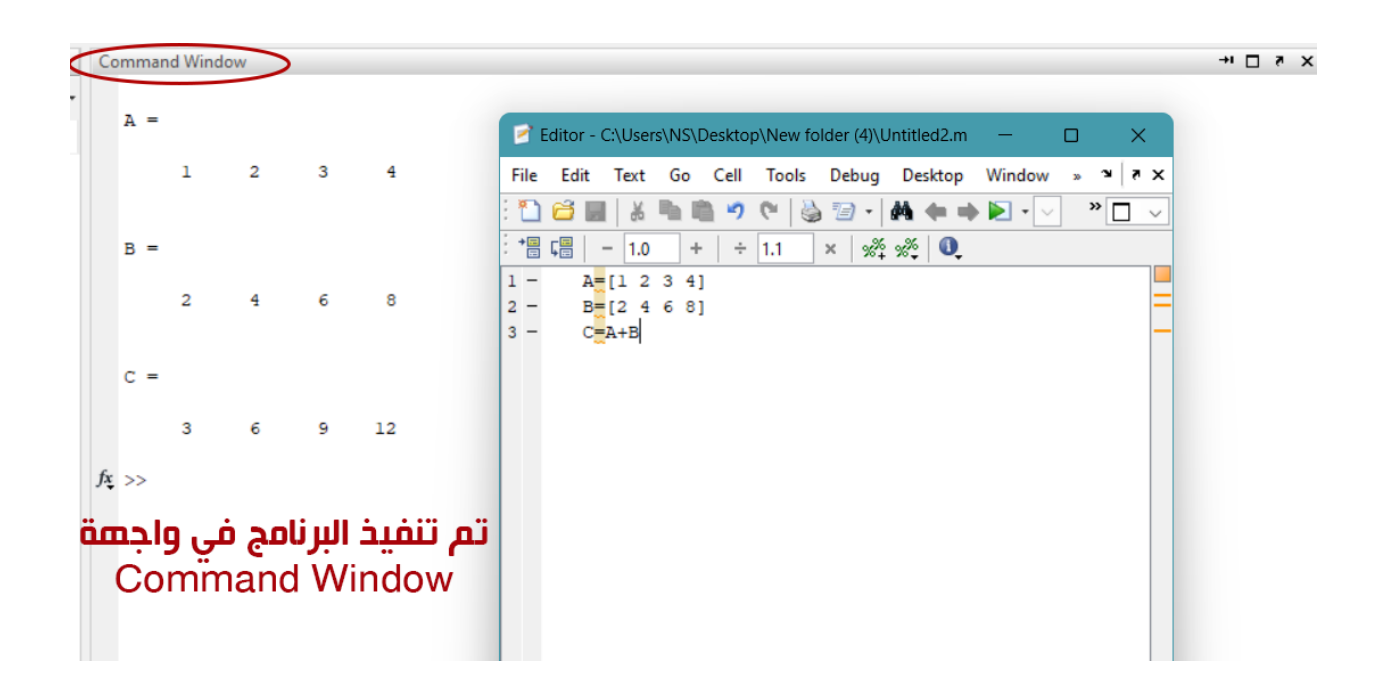

ونقوم بإضافة بعض الدوال او تغيير لبعض القيم للمصفوفة، كما في الشكل التالي

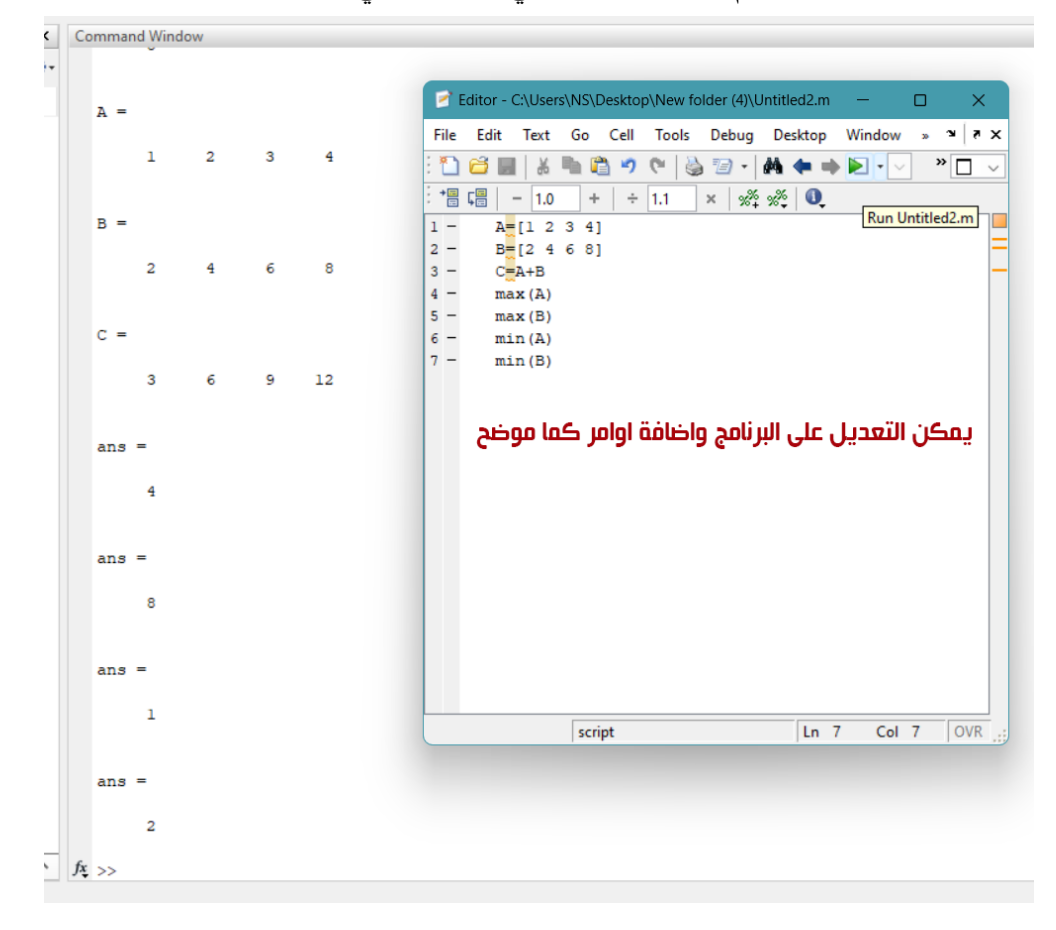

األمر الـــ CLC يقوم بمسح القيم من قائمة Window Command األمر Clear يقوم بمسح القيم من قائمة Workspace يتم استخدام االمرين قبل كل برنامج لتالفي المشاكل التي قد تحدث في برنامج الــ MATLAB كما موضح في الــــ Command History

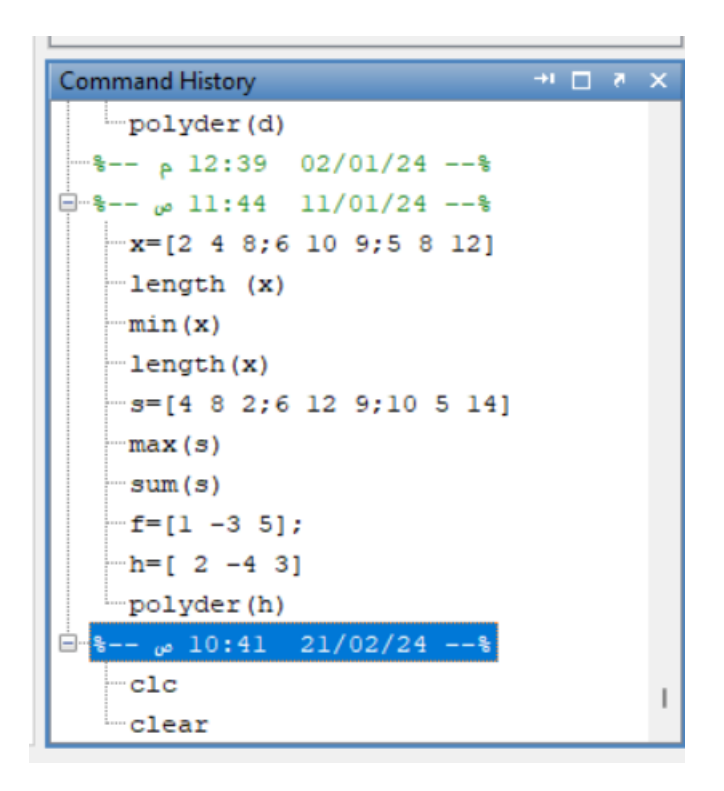

**Linspace** هذا الأمر كثير الاستخدام, والذي يستخدم في عملية إنتاج متجه, عن طريق تحديد الرقم الأصغر والرقم الأكبر, وعدد النقط المرغوبة بين هذين الرقمين ويأخذ الصورة التالية

#### **Linspace (min number, max number, number of points in between)**

**EX: Write a program to produce a vector 10 point between number 5** 

#### **and number 15**

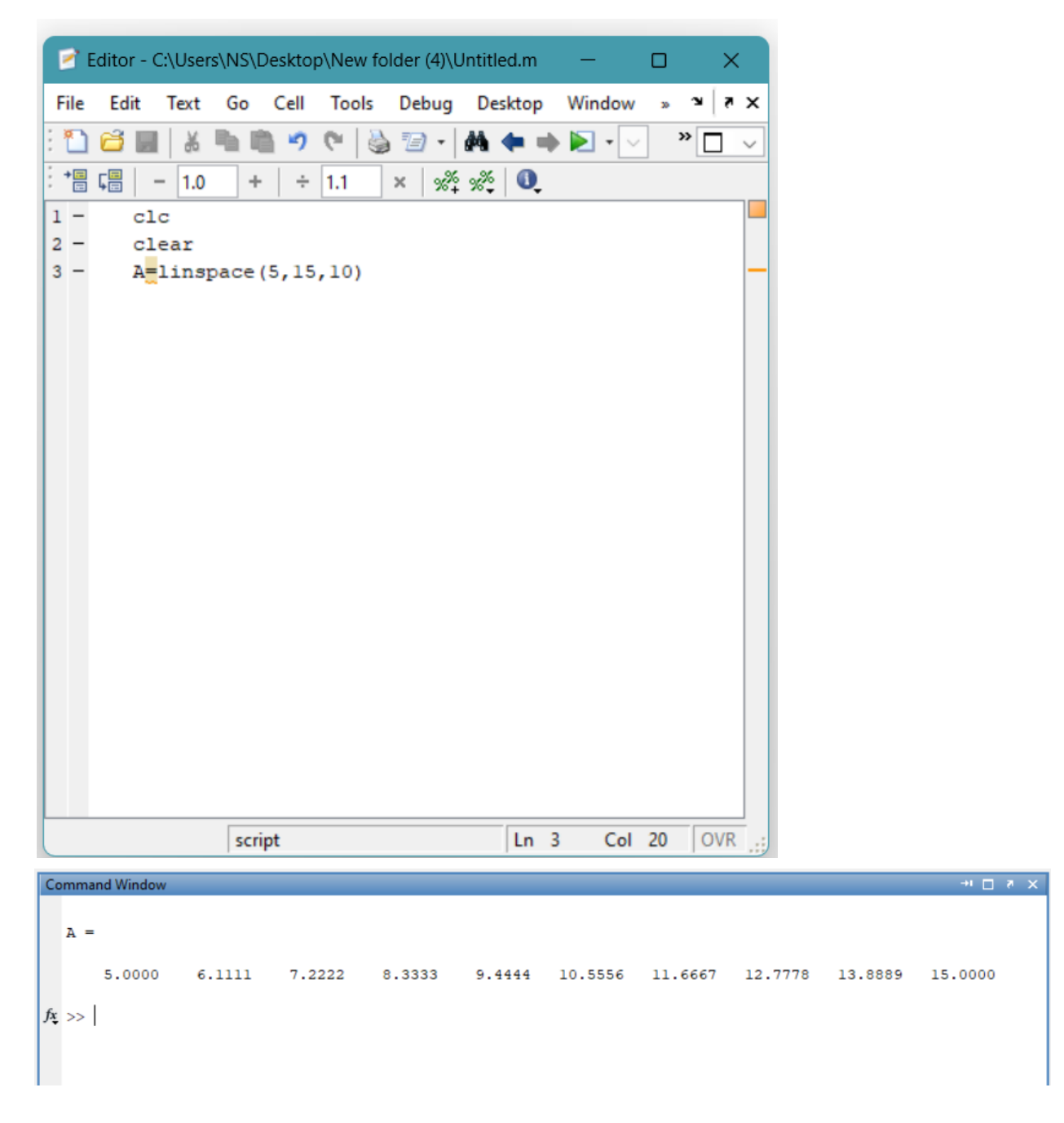

## **Randint**

هذا الأمر من ضمن الأوامر التي تنشأ نظام عشوائي للأرقام الصحيحة

وهذا ما يسمى النظام العشوائي للماتلاب Randomization System in MATLAB

### **Randint (number of rows, number of columns, [min number, max**

#### **number])**

### **EX: Write a program to produce random 10 numbers between**

**(10 and number 20) in 2 rows and 5 columns**

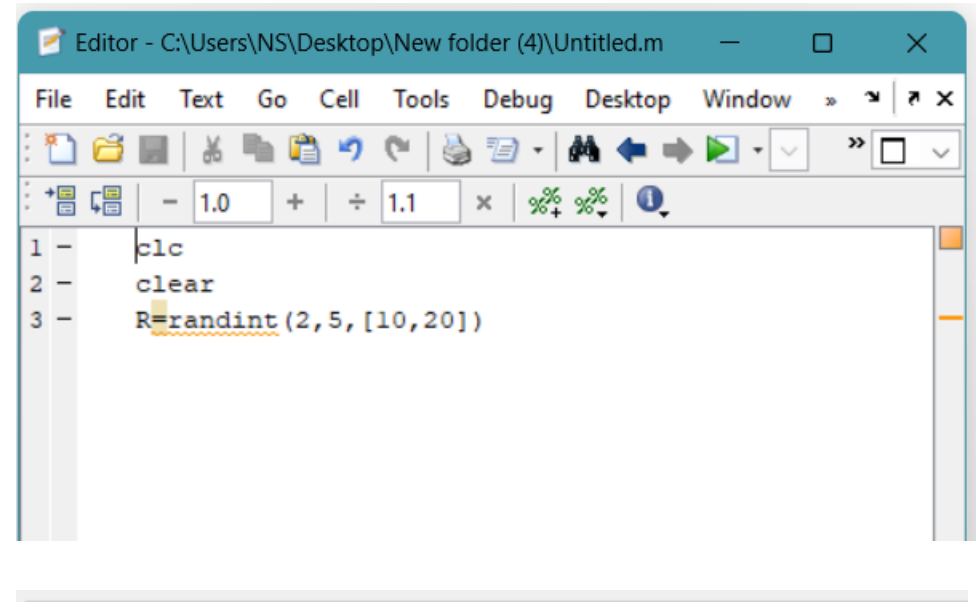

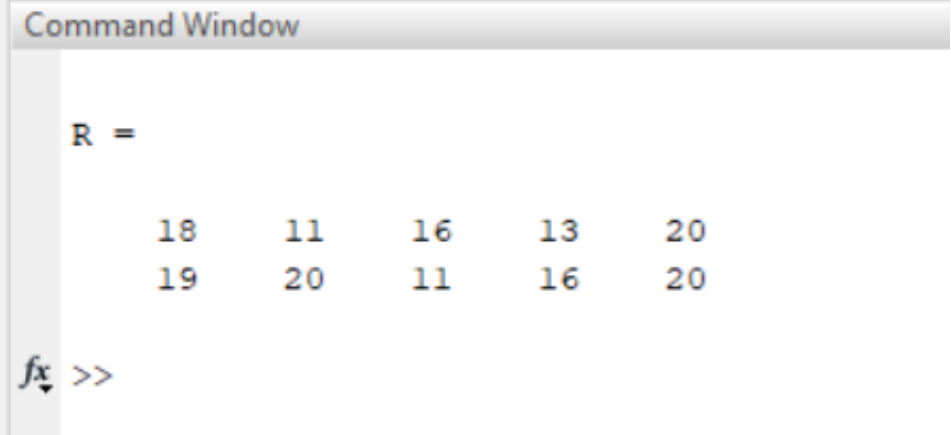

#### **Input**

هذا الأمر هام جداً في الماتلاب, من خلال استخدامه يجعل الماتلاب يسأل مدخل البيانات عن متجه أو مصفوفة, أو حتى حروف وأسماء كما يلي:

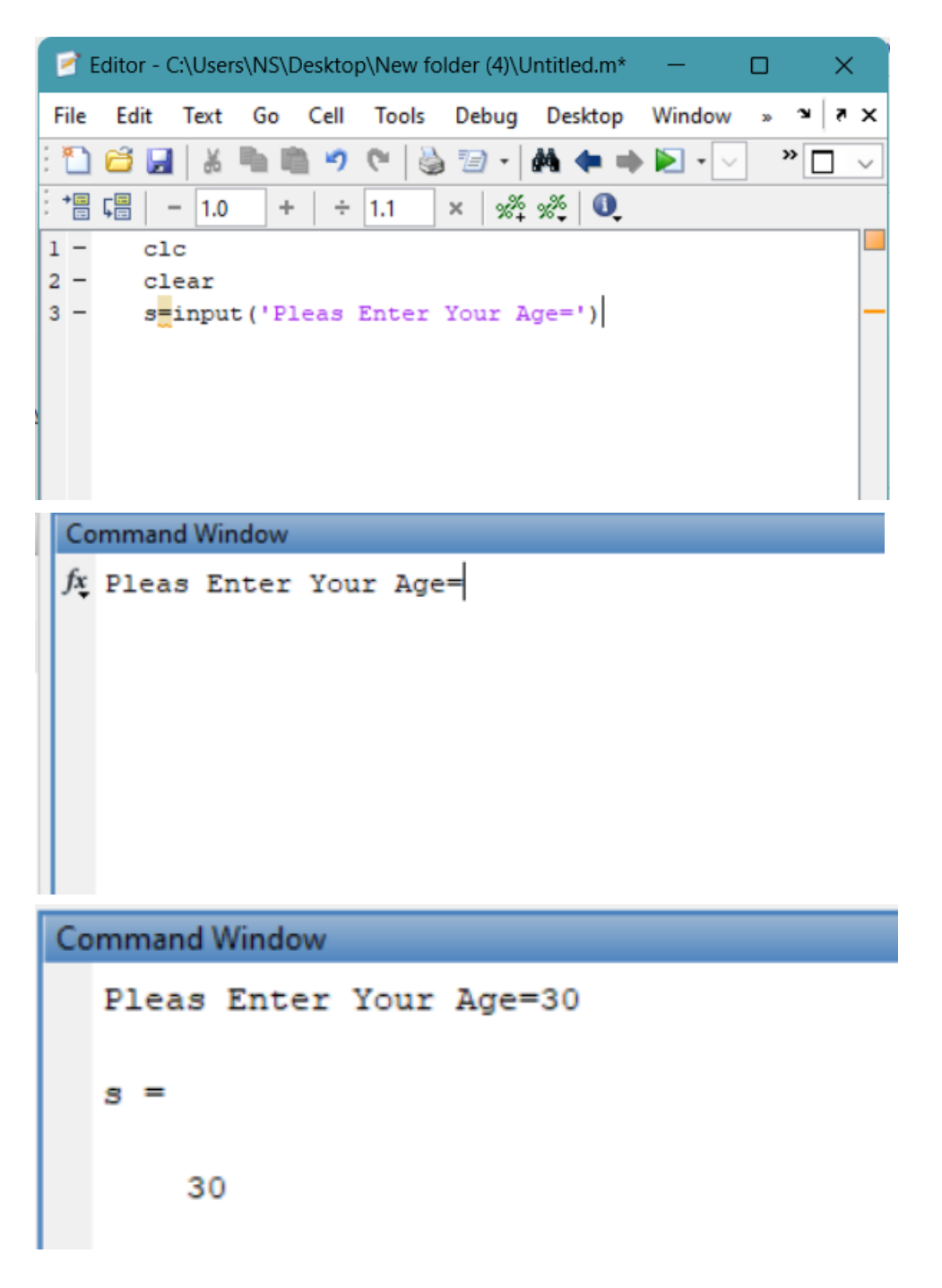

عند السؤال عن اسم او حرف نستخدم مع الـ input حرف S الدال على كلمة string ليكون االدخال احرف وليس ارقام وكما موضح بالشكل

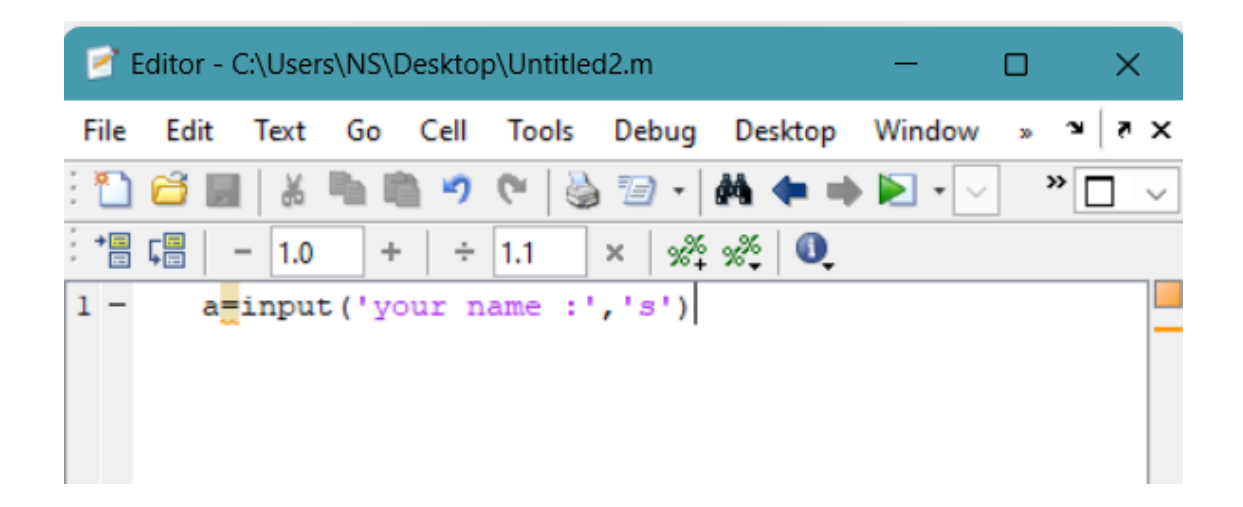

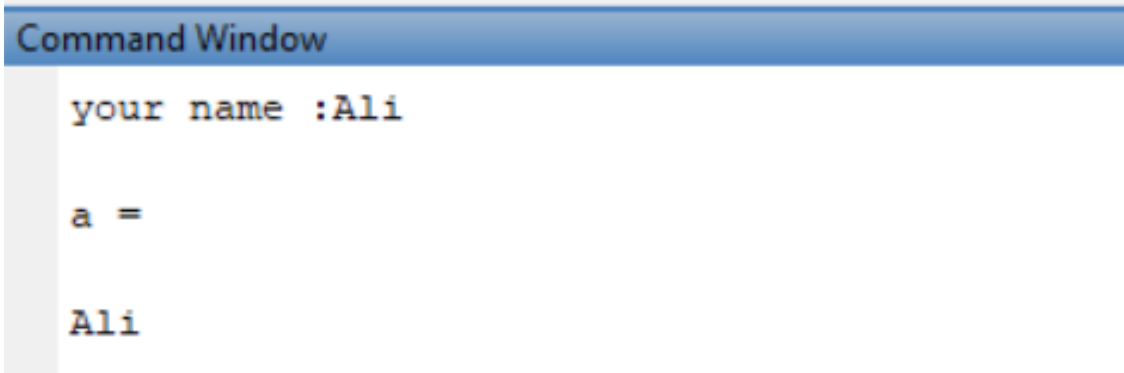